#### **Connexion**

- 1. Décrocher le combiné et composer 99
- 2. Entrer le numéro de l'extension
- 3. Entrer les cinq premiers symboles du mot de passe
- 4. Appuyer sur 1 lorsqu'il le sera demandé

*Pour entrer un mot de passe depuis le clavier, appuyer une fois sur*  le chiffre correspondant à chaque lettre (pour les lettres), et le *symbole astérisque (\*) pour les caractères spéciaux.* 

*Exemple : Mot de passe : 4Ag7\$Zl@ Entrer: 4247\** 

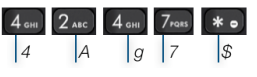

## **Touche de fonction / BLF**

Les touches de fonction doivent être configurées par l'administrateur de l'iPBX ou par l'utilisateur depuis Collaboration *-> Paramétrages -> Touches de fonction*.

Ce téléphone prend en charge jusqu'à 16 touches de fonction présentées sur 2 pages. Utiliser les **Touches de navigation** pour passer d'une page à l'autre.

## **Effectuer un appel**

Composer le numéro et appuyer sur la touche **Appeler**.

*Appuyer sur la touche Haut parleur pendant un appel pour basculer entre le mode haut parleur et combiné ; appuyer sur la touche Casque pour basculer entre le mode casque et combiné.* 

Appeler un utilisateur auquel est attribué une touche de fonction *Collègue* : appuyer la **touche de fonction** attribuée à l'utilisateur.

Depuis l'historique : appuyer sur la touche **Historique,** en mode veille, et sélectionner le numéro en utilisant les **touches de Navigation**, puis appuyer sur la touche **Appeler**.

Appel depuis l'Annuaire :

- 1. Appuyer sur la **touche Annuaire**
- 2. Appuyer sur la touche **Filtrer** et sélectionner l'annuaire
- 3. Appuyer sur la touche **Recherche** et composer le nom ou le numéro de téléphone
- 4. Appuyer sur la touche **Entrer**, sélectionner le contact en utilisant les touches de Navigation
- 5. Appuyer sur la touche **Appeler**

*Les annuaires doivent être configurés par l'administrateur de l'iPBX ou par l'utilisateur depuis Collaboration.* 

## **Désactiver le microphone pendant un appel**

Appuyer sur la touche **Muet** pour désactiver / réactiver le micro.

## **Mettre en attente / Double appel**

Appuyer sur la touche **Attente** pendant un appel.

Appuyer sur la touche **Nouveau** pour effectuer un second appel. Composer le numéro ou appuyer sur la touche **Sélectionner** pour chercher le contact dans l'historique ou dans l'annuaire.

## **Transfert d'appel**

Transfert à l'aveugle (sans avertir la destination du transfert)

- 1. Appuyer sur la **touche Transfert** pendant l'appel (l'appel est mis en attente)
- 2. Composer le numéro / l'extension souhaité
- 3. Raccrocher

Transfert aveugle via les touches BLF / Fonction *Collègue* : il faut s'assurer que l'option *Direct transfer* soit activée pour cette touche de fonction dans Collaboration :

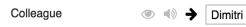

• Appuyer sur la **touche de fonction** lors de l'appel

Transfert assisté (avec avertissement de la destination du transfert)

- 1. Appuyer sur la **touche Transfert** pendant l'appel (l'appel est mis en attente)
- 2. Composer le numéro / l'extension souhaité
- 3. Avertir le destinataire du transfert
- 4. Raccrocher pour transférer l'appel

Transfert assisté via les touches BLF / Fonction *Collègue* : il faut s'assurer que l'option *Direct transfer* soit désactivée pour cette touche de fonction dans Collaboration :

> Colleague  $\circledcirc \Rightarrow$  Dimitri

- 1. Appuyer sur la **touche de fonction** pendant l'appel (l'appel est mis en attente)
- 2. Avertir le collègue du transfert
- 3. Raccrocher pour transférer l'appel

## **Conférence**

- 1. Mettre un appel en attente et passer un second appel à la personne que vous souhaitez ajouter à la conversation
- 2. Lorsque la personne répond, appuyer sur la touche **Conférence**

#### **Écouter les messages vocaux**

- 1. Appuyer sur la **touche Messagerie Vocale**
- 2. Si demandé, entrer les cinq premiers symboles du mot de passe
- 3. Composer le message en utilisant les touches de navigation et appuyer sur la touche **Écouter**

Appuyer sur la touche **Info** pour plus d'information et enfin appuyer sur **Effacer** pour supprimer le message.

## **Fonctions d'appels**

Appuyer sur la touche **Fonctions,** en mode veille, pour pouvoir configurer les fonctions d'appels pour chaque type d'appel (interne, externe, blacklist, whitelist), en fonction du statut d'utilisateur (disponible, ne pas déranger, absent) : rejet des appels, renvoi des appels, double appel, mobilité, sonnerie.

*Les fonctions peuvent être configurées dans Collaboration.*

# Guide de l'utilisateur **WP480G**

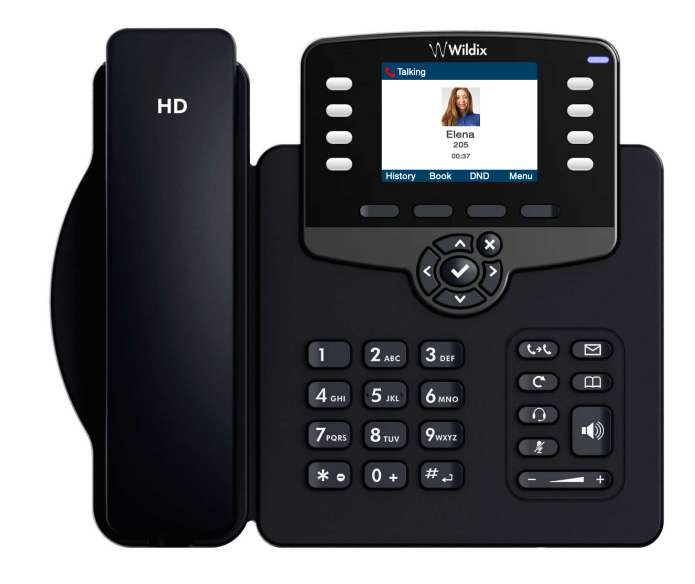

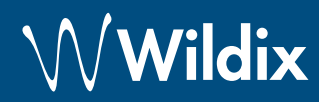

## **Déballage**

- 1 téléphone WP480G
- 1 combiné
- 1 cordon
- 1 base support

## **Informations sur la sécurité**

<https://www.wildix.com/safety-information/>

## **Instructions de montage**

Monter la base support au téléphone (pour installer le téléphone sur le bureau) ; accrocher le téléphone au mur, utiliser le support murale (article en option, code : WP480-WM)

## **Instruction du clavier**

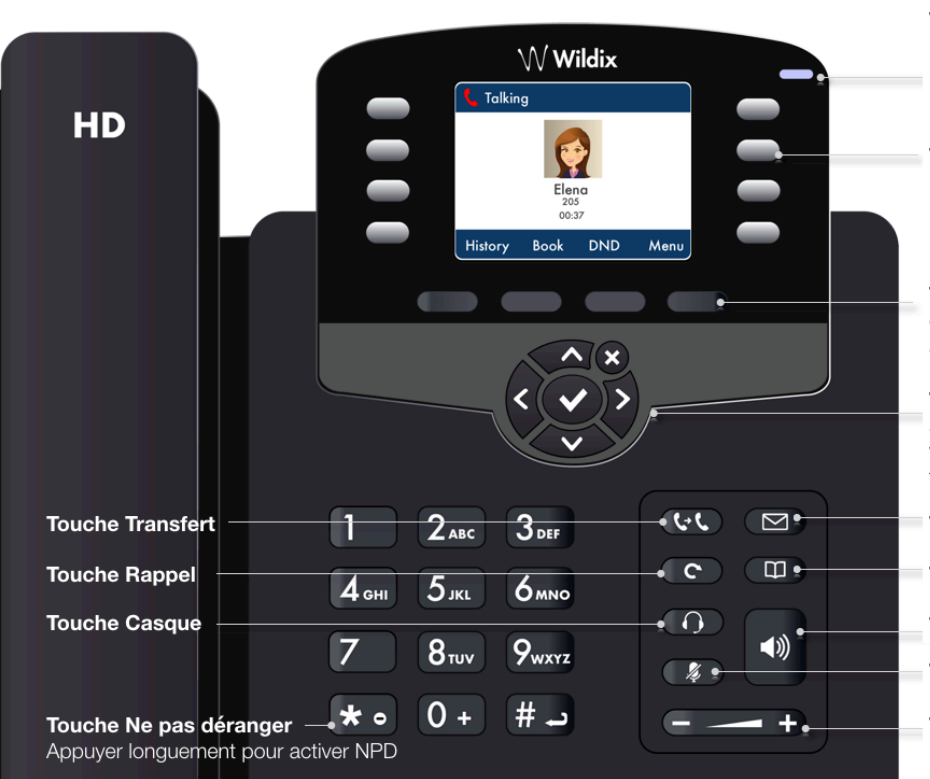

## **Connexion**

*Les ports se trouvent au dos du téléphone* 

- Relier le combiné au téléphone en utilisant le cordon fourni
- Connecter le téléphone au commutateur PoE en utilisant un câble Ethernet RJ-45
- (Optionnel) Connecter le téléphone à l'ordinateur en utilisant un câble RJ-45
- (Optionnel) Connecter le téléphone à une alimentation électrique en utilisant l'adaptateur externe (article en option)
- (Optionnel) Brancher le casque (les casques sont des articles en option)
- (Optionnel) Connecter l'adaptateur casques EHS (article en option, code : WPEHS)

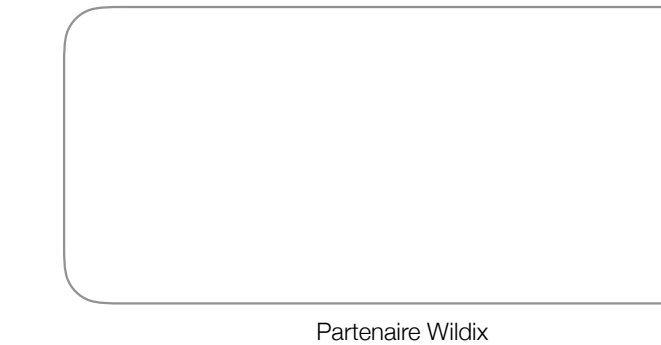

#### **Vovant LED**

Clignotant : Appel entrant / Appel manqué / Nouveau message Éteint : Le téléphone est en mode veille

 $\alpha$ 

Internet

 $\overline{PC}$  $\overline{\mathbb{D}}$ 

 $\overline{\mathbb{Q}}$  $\begin{picture}(42,10) \put(0,0){\line(1,0){10}} \put(15,0){\line(1,0){10}} \put(15,0){\line(1,0){10}} \put(15,0){\line(1,0){10}} \put(15,0){\line(1,0){10}} \put(15,0){\line(1,0){10}} \put(15,0){\line(1,0){10}} \put(15,0){\line(1,0){10}} \put(15,0){\line(1,0){10}} \put(15,0){\line(1,0){10}} \put(15,0){\line(1,0){10}} \put(15,0){\line(1$ Red  $\overline{C}$ 

## **Touches BLF / Function**

**Note:** configurer les touches dans Collaboration utiliser les touches pour effectuer / transférer / intercepter un appel / parquer un appel

## **Touches logicielles**

confirmer les opérations / sélectionner les options affichées dans la partie inférieure de l'écran

#### **Touches de Navigation**

sélectionner les options des menus et les valider en utilisant la touche central tourner les pages des Touches BLF / Fonction

#### **Touche Messagerie Vocale**

**Touche Annuaire** 

**Touche Haut parleur** 

**Touche Muet** 

**Touches de Volume** 

## guide en-ligne complet :

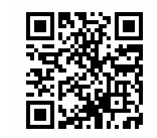

[www.wildix.com](http://www.wildix.com)